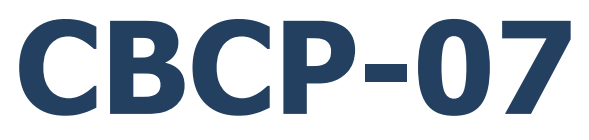

## **Znakowy protokół komunikacji:**

Miernik wagowy PUE CY10 Miernik wagowy PUE 5 Wagi serii CY10 Wagi serii 5Y

# INSTRUKCJA OPROGRAMOWANIA

ITKP-50-05-03-24-PL

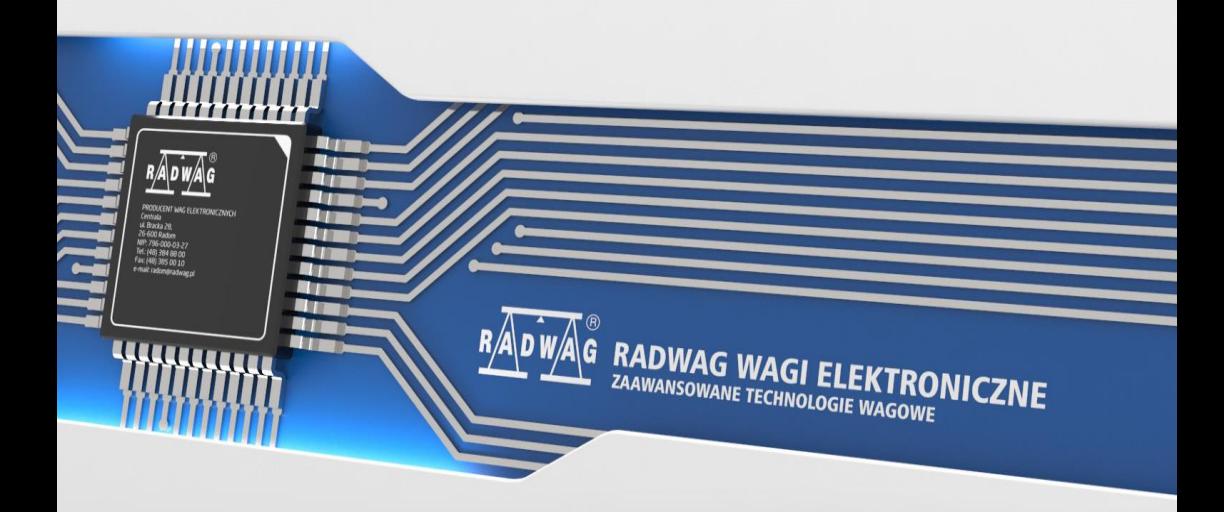

### MARZEC 2024

# Spis treści

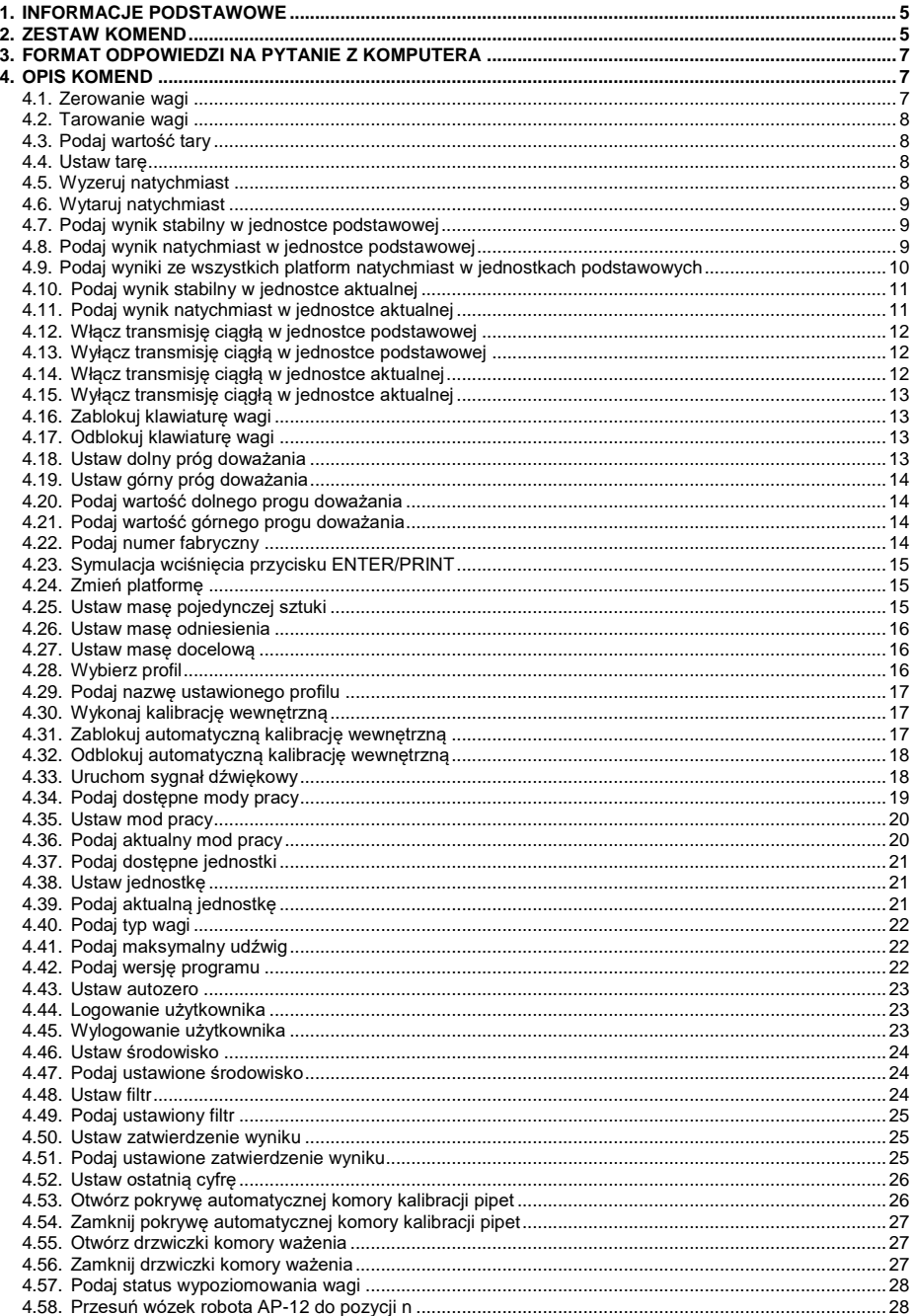

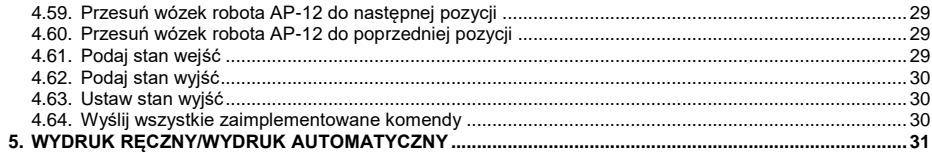

## <span id="page-4-0"></span>**1. INFORMACJE PODSTAWOWE**

- A. Znakowy protokół komunikacyjny przeznaczony jest do komunikacji między wagą RADWAG a urządzeniem zewnętrznym, przy pomocy interfejsów RS232, Ethernet, łączność bezprzewodowa.
- B. Protokół składa się z komend przesyłanych z urządzenia zewnętrznego do wagi i odpowiedzi z wagi do urządzenia.
- C. Odpowiedzi są wysyłane z wagi każdorazowo po odebraniu komendy, jako reakcja na daną komendę.
- D. Przy pomocy komend, składających się na protokół komunikacyjny, można uzyskiwać informacje o stanie wagi, jak i wpływać na jej działanie, np. możliwe jest: otrzymywanie z wagi wyników ważenia, kontrolowanie wyświetlacza itp.

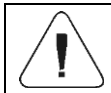

*Wybór portu komunikacyjnego deklaruje się w podmenu: <Urządzenia / Komputer / Port>.*

## <span id="page-4-1"></span>**2. ZESTAW KOMEND**

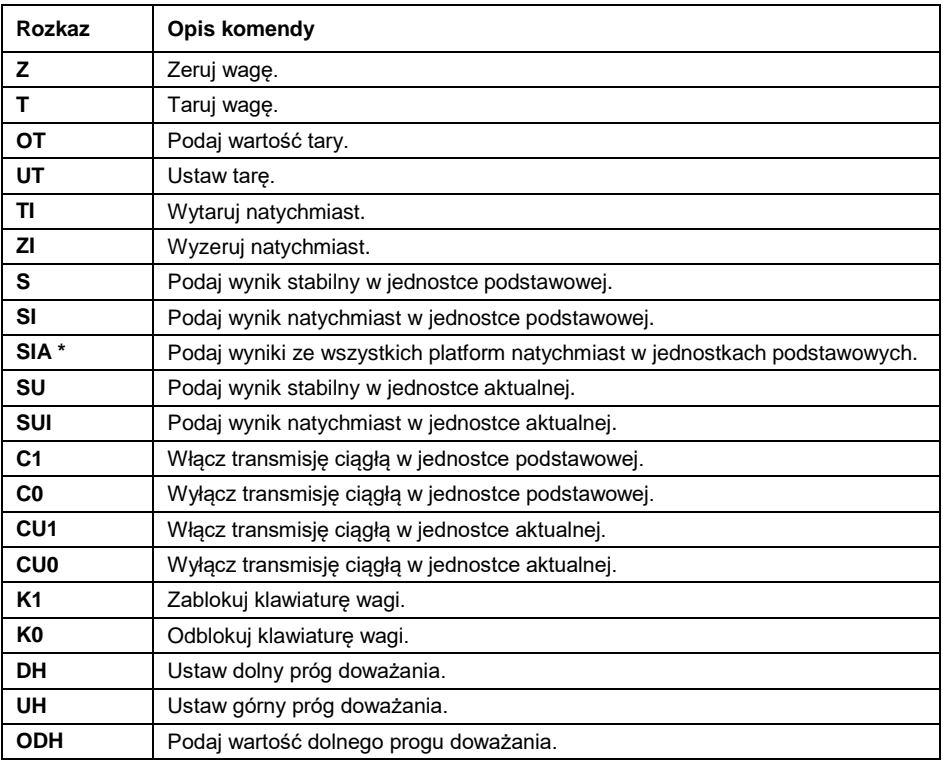

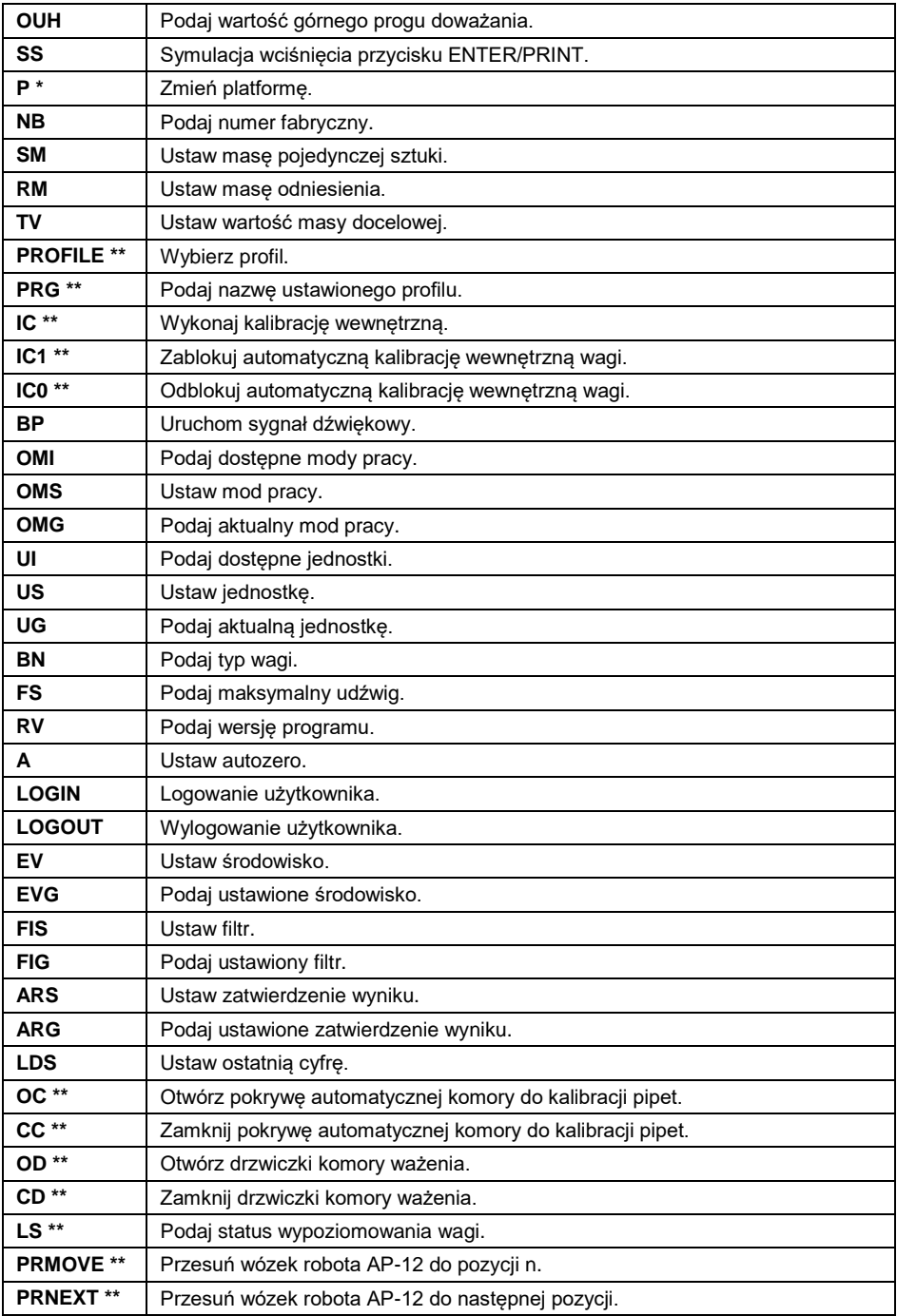

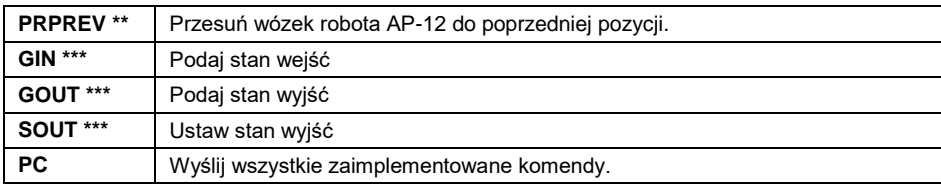

**\*)** – Dotyczy wyłącznie miernika PUE CY10, PUE 5.

**\*\*)** – Dotyczy wyłącznie wag serii 5Y.

**\*\*\*)** – Dotyczy wyłącznie miernika PUE 5

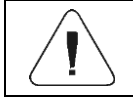

*Każdy rozkaz musi zostać zakończony znakami CR LF.*

## <span id="page-6-0"></span>**3. FORMAT ODPOWIEDZI NA PYTANIE Z KOMPUTERA**

Indykator po przyjęciu rozkazu odpowiada:

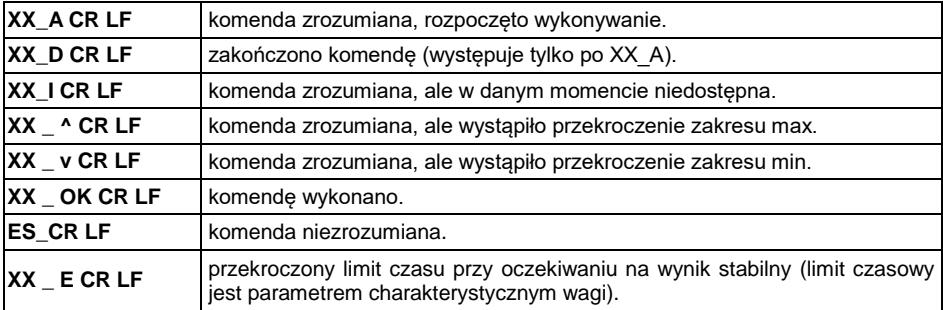

**XX** - w każdym przypadku jest nazwą wysłanego rozkazu.

**\_** - reprezentuje znak odstępu (spacji).

## <span id="page-6-1"></span>**4. OPIS KOMEND**

#### <span id="page-6-2"></span>**4.1. Zerowanie wagi**

Składnia: **Z CR LF**

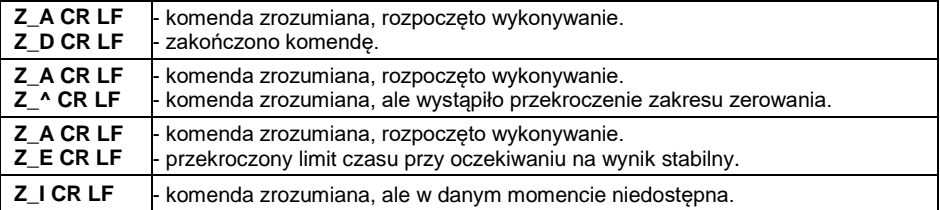

### <span id="page-7-0"></span>**4.2. Tarowanie wagi**

### Składnia: **T CR LF**

Możliwe odpowiedzi:

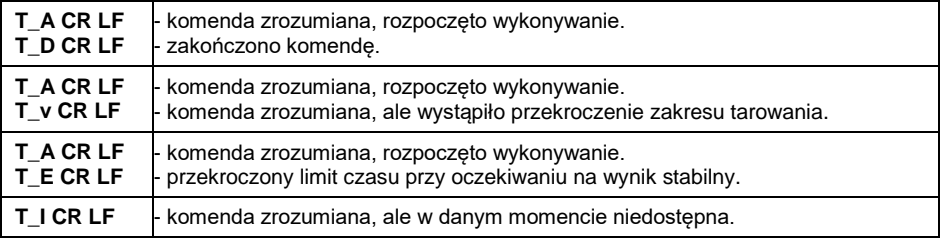

## <span id="page-7-1"></span>**4.3. Podaj wartość tary**

#### Składnia: **OT CR LF**

Odpowiedź: **OT\_TARA CR LF** - komenda wykonana.

Format ramki tary jaką odpowiada indykator:

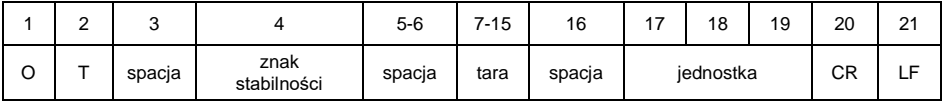

**Tara** - 9 znaków z wyrównaniem do prawej. **Jednostka** - 3 znaki z wyrównaniem do lewej.

## <span id="page-7-2"></span>**4.4. Ustaw tarę**

Składnia: **UT\_TARA CR LF**, gdzie: **\_** - spacja; **TARA** - wartość tary.

Możliwe odpowiedzi:

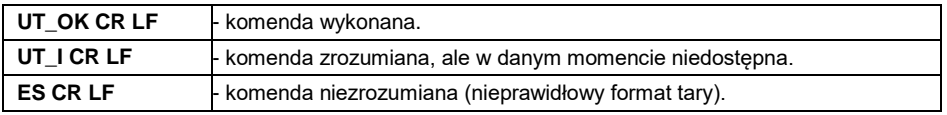

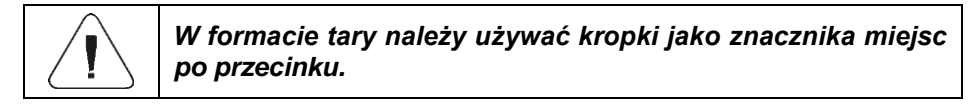

## <span id="page-7-3"></span>**4.5. Wyzeruj natychmiast**

Składnia: **ZI CR LF**

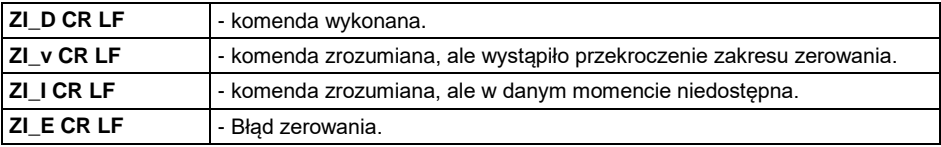

## <span id="page-8-0"></span>**4.6. Wytaruj natychmiast**

#### Składnia: **TI CR LF**

Możliwe odpowiedzi:

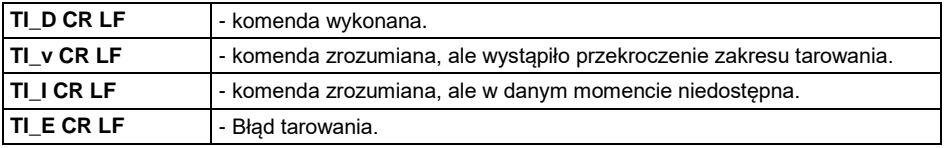

## <span id="page-8-1"></span>**4.7. Podaj wynik stabilny w jednostce podstawowej**

Składnia: **S CR LF**

Możliwe odpowiedzi:

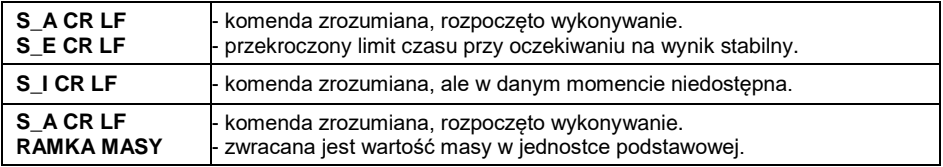

Format ramki masy jaką odpowiada indykator:

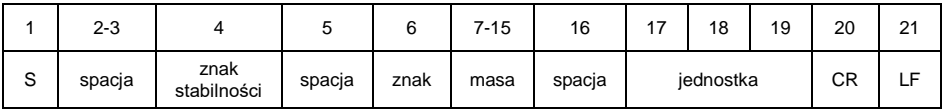

## **Przykład:**

**S CR LF** – rozkaz z komputera.

**S \_ A CR LF** - komenda zrozumiana i rozpoczęto jej wykonywanie

**S \_ \_ \_ \_ - \_ \_ \_ \_ \_ \_ 8 . 5 \_ g \_ \_ CR LF** - komenda wykonana, zwracana jest wartość masy w jednostce podstawowej.

## <span id="page-8-2"></span>**4.8. Podaj wynik natychmiast w jednostce podstawowej**

Składnia: **SI CR LF**

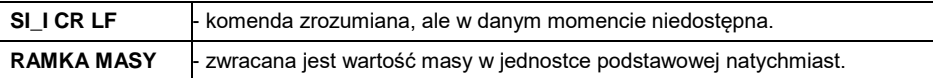

Format ramki masy jaką odpowiada indykator:

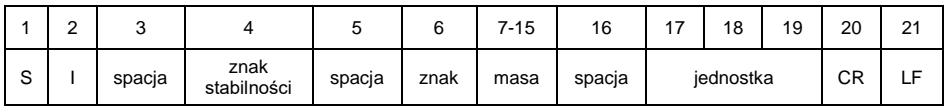

#### **Przykład:**

**S I CR LF** – rozkaz z komputera.

**S I \_ ? \_ \_ \_ \_ \_ \_ \_ 1 8 . 5 \_ k g \_ CR LF** - komenda wykonana, zwracana jest wartość masy w jednostce podstawowej natychmiast.

#### <span id="page-9-0"></span>**4.9. Podaj wyniki ze wszystkich platform natychmiast w jednostkach podstawowych**

*Dotyczy wyłącznie miernika PUE CY10, PUE 5.*

Składnia: **SIA CR LF**

Możliwe odpowiedzi:

**SIA\_I CR LF** - komenda zrozumiana, ale w danym momencie niedostępna.

**RAMKA MASY "P1" ; RAMKA MASY "P2" CR LF - zwracane są wartości masy z obu** platform w jednostce podstawowej każdej platformy natychmiast.

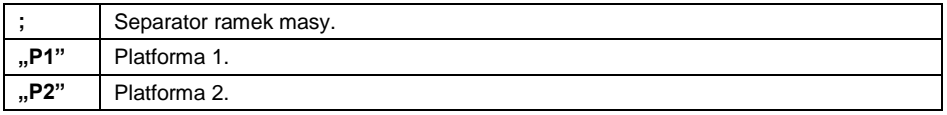

Format ramki masy z poszczególnej platformy jaką odpowiada urządzenie:

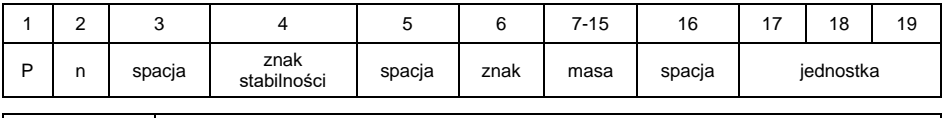

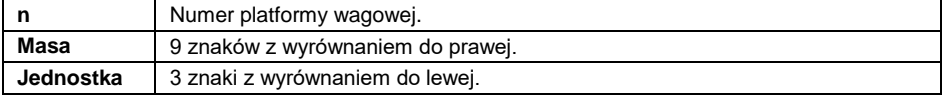

## **Przykład:**

Załóżmy, że do miernika wagowego są podłączone dwie platformy wagowe (platforma 1, platforma 2).

#### **S I A CR LF** – rozkaz z komputera

**P 1** \_ ? \_ \_ \_ \_ \_ \_ 1 1 8 . 5 \_ g \_ \_ ; P 2 \_ \_ \_ \_ \_ \_ \_ \_ \_ \_ 3 6 . 2 \_ k g \_ ; **P 3 \_ I ; P 4 \_ I CR LF** - komenda wykonana, zwracane są wartości masy ze wszystkich platform w jednostkach podstawowych każdej platformy natychmiast. Przy czym: **P 3 \_ I** – platforma 3 niedostępna, **P 4 \_ I** - platforma 4 niedostępna.

## <span id="page-10-0"></span>**4.10. Podaj wynik stabilny w jednostce aktualnej**

### Składnia: **SU CR LF**

Możliwe odpowiedzi:

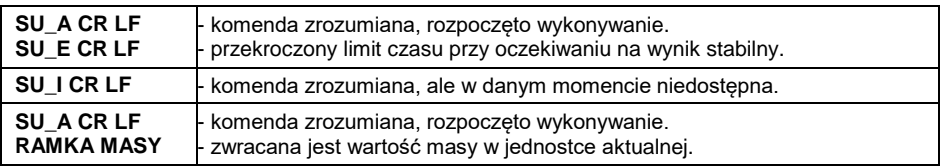

Format ramki masy jaką odpowiada indykator:

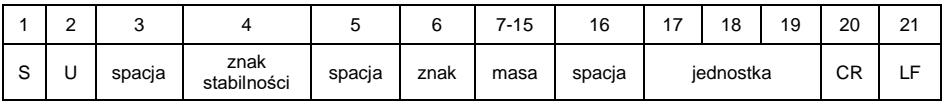

## **Przykład:**

**S U CR LF** – rozkaz z komputera.

**S U \_ A CR LF** - komenda zrozumiana i rozpoczęto jej wykonywanie.

**S U \_ \_ \_ - \_ \_ 1 7 2 . 1 3 5 \_ N \_ \_ CR LF** - komenda wykonana, zwracana jest wartość masy w jednostce aktualnej.

## <span id="page-10-1"></span>**4.11. Podaj wynik natychmiast w jednostce aktualnej**

## Składnia: **SUI CR LF**

Możliwe odpowiedzi:

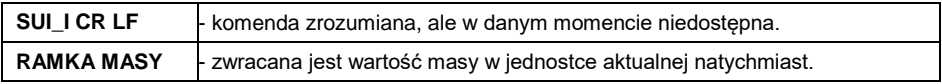

Format ramki masy jaką odpowiada indykator:

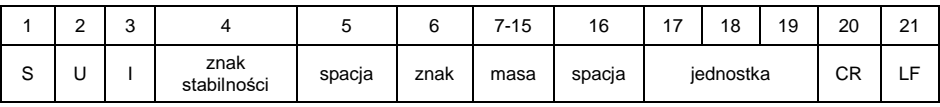

**S U I CR LF** – rozkaz z komputera.

**S U I ? \_ - \_ \_ \_ 5 8 . 2 3 7 \_ k g \_ CR LF** - komenda wykonana, zwracana jest wartość masy w jednostce aktualnej natychmiast.

## <span id="page-11-0"></span>**4.12. Włącz transmisję ciągłą w jednostce podstawowej**

#### Składnia: **C1 CR LF**

Możliwe odpowiedzi:

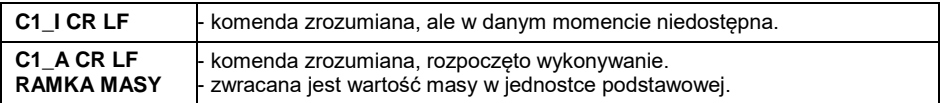

Format ramki masy jaką odpowiada indykator:

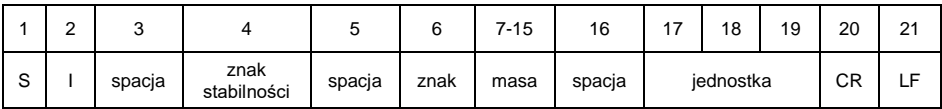

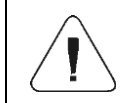

*Włączenie transmisji ciągłej w jednostce podstawowej automatycznie wyłącza transmisję ciągłą w jednostce aktualnej.*

## <span id="page-11-1"></span>**4.13. Wyłącz transmisję ciągłą w jednostce podstawowej**

Składnia: **C0 CR LF**

Możliwe odpowiedzi:

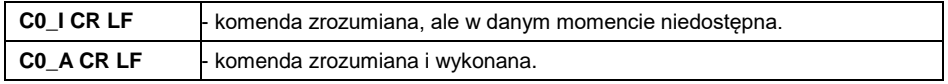

## <span id="page-11-2"></span>**4.14. Włącz transmisję ciągłą w jednostce aktualnej**

Składnia: **CU1 CR LF**

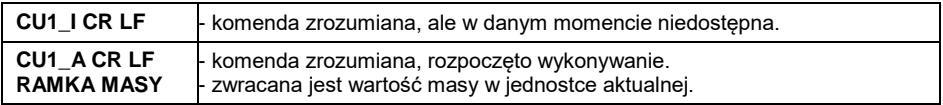

Format ramki masy jaką odpowiada indykator:

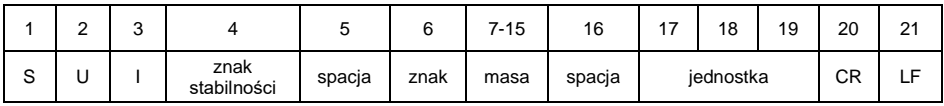

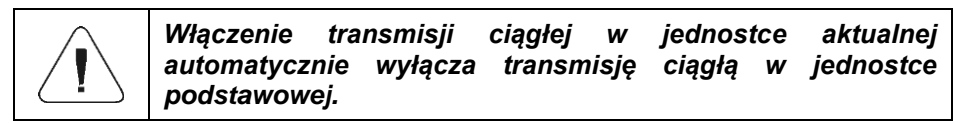

## <span id="page-12-0"></span>**4.15. Wyłącz transmisję ciągłą w jednostce aktualnej**

### Składnia: **CU0 CR LF**

Możliwe odpowiedzi:

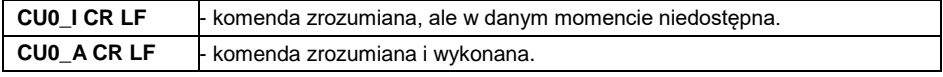

## <span id="page-12-1"></span>**4.16. Zablokuj klawiaturę wagi**

#### Składnia: **K1 CR LF**

Możliwe odpowiedzi:

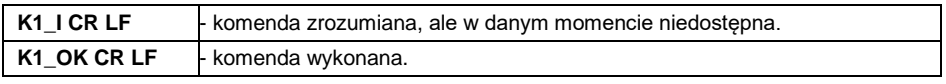

*Komenda nie jest pamiętana po restarcie wagi.*

## <span id="page-12-2"></span>**4.17. Odblokuj klawiaturę wagi**

#### Składnia: **K0 CR LF**

Odpowiedź: **K0\_OK CR LF** - komenda wykonana.

#### <span id="page-12-3"></span>**4.18. Ustaw dolny próg doważania**

### Składnia: **DH\_XXXXX CR LF**, gdzie **XXXXX** - format masy.

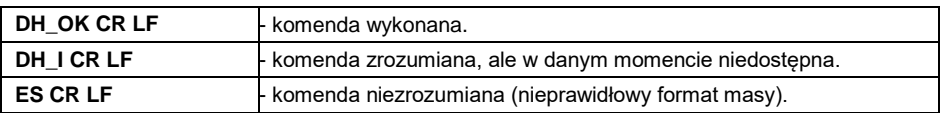

### <span id="page-13-0"></span>**4.19. Ustaw górny próg doważania**

Składnia: **UH\_XXXXX CR LF**, gdzie: **\_** - spacja; **XXXXX** - format masy.

Możliwe odpowiedzi:

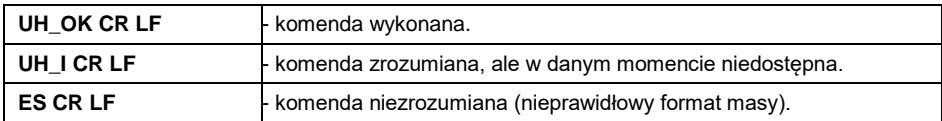

## <span id="page-13-1"></span>**4.20. Podaj wartość dolnego progu doważania**

Składnia: **ODH CR LF**

Możliwe odpowiedzi:

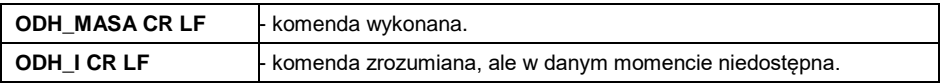

Format odpowiedzi:

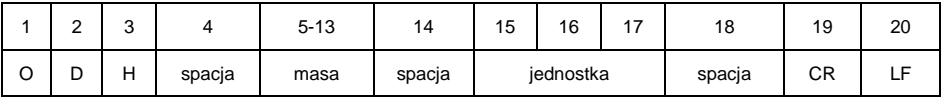

**Masa** - 9 znaków z wyrównaniem do prawej. **Jednostka** - 3 znaki z wyrównaniem do lewej.

## <span id="page-13-2"></span>**4.21. Podaj wartość górnego progu doważania**

#### Składnia: **OUH CR LF**

Możliwe odpowiedzi:

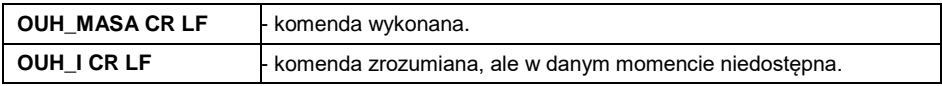

Format odpowiedzi:

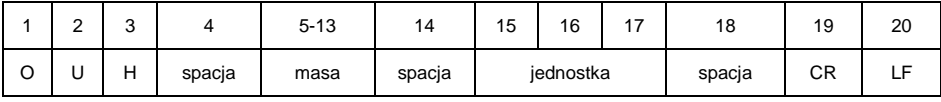

**Masa** - 9 znaków z wyrównaniem do prawej. **Jednostka** - 3 znaki z wyrównaniem do lewej.

## <span id="page-13-3"></span>**4.22. Podaj numer fabryczny**

Składnia: **NB CR LF**

Możliwe odpowiedzi:

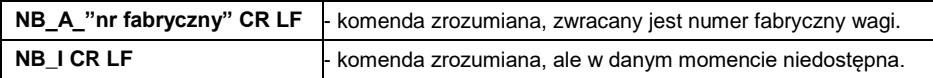

**nr fabryczny** – parametr określający numer fabryczny urządzenia. Zwracany pomiędzy znakami cudzysłowu.

### **Przykład:**

**NB CR LF** – rozkaz z komputera (podaj numer fabryczny). **NB\_A\_"123456" CR LF** – numer fabryczny urządzenia – 123456.

#### <span id="page-14-0"></span>**4.23. Symulacja wciśnięcia przycisku ENTER/PRINT**

#### Składnia: **SS CR LF**

W celu dokonania pomiaru z zewnętrznej aplikacji podłączonej przez chroniony interfejs programowy lub sprzętowy i jego rejestracji w pamięci alibi, użytkownik zewnętrzny powinien użyć komendy **SS<CR><LF>**. Używanie innych komend nie jest pomiarem w sensie metrologii prawnej i zdejmuje z firmy RADWAG odpowiedzialność za przekazane dane z powodu braku możliwości ich późniejszej weryfikacji.

Wysłanie rozkazu **SS CR LF** do wagi powoduje automatyczny zapis ważenia w bazie z jednoczesnym wywołaniem zadeklarowanego wydruku.

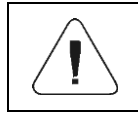

*Podczas wysłania rozkazu do wagi muszą być spełnione wszystkie warunki wykonania ważenia (kontrola wyniku, stabilny odczyt masy itd.).*

#### <span id="page-14-1"></span>**4.24. Zmień platformę**

*Dotyczy wyłącznie miernika PUE CY10, PUE 5.*

Składnia: **P\_N CR LF**, gdzie: **\_** - spacja; **N** - numer platformy (1, 2, 3, 4).

Możliwe odpowiedzi:

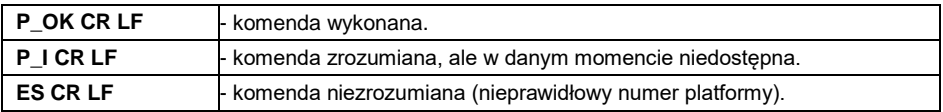

## <span id="page-14-2"></span>**4.25. Ustaw masę pojedynczej sztuki**

Składnia: **SM\_XXXXX CR LF**, gdzie: **\_** - spacja; **XXXXX** - format masy.

Możliwe odpowiedzi:

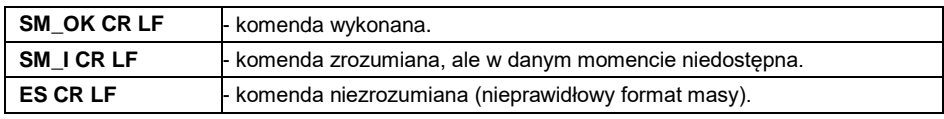

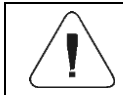

*Rozkaz obsługiwany w modzie pracy Liczenie sztuk.*

## <span id="page-15-0"></span>**4.26. Ustaw masę odniesienia**

Składnia: **RM\_XXXXX CR LF**, gdzie: **\_** - spacja; **XXXXX** - format masy.

Możliwe odpowiedzi:

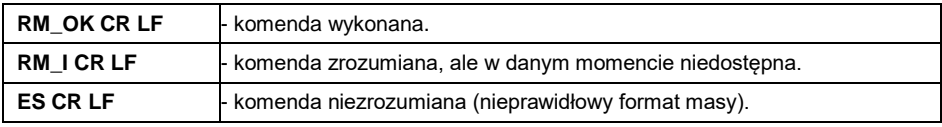

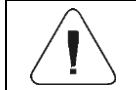

*Rozkaz obsługiwany w modzie pracy Odchyłki.*

## <span id="page-15-1"></span>**4.27. Ustaw masę docelową**

Składnia: **TV\_XXXXX CR LF**, gdzie: **\_** - spacja; **XXXXX** - format masy.

Możliwe odpowiedzi:

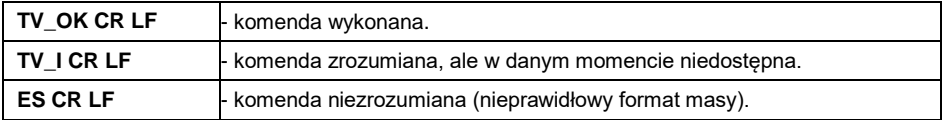

#### <span id="page-15-2"></span>**4.28. Wybierz profil**

*Dotyczy wyłącznie wag serii 5Y.*

Składnia: **PROFILE\_NAZWA CR LF**, gdzie: **\_** - spacja; **NAZWA** - nazwa profilu.

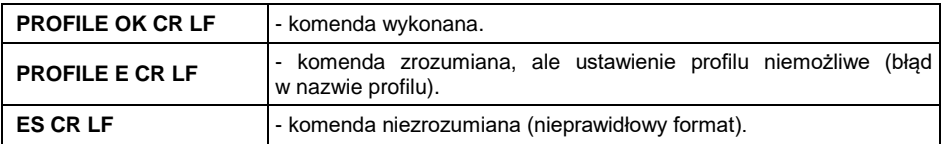

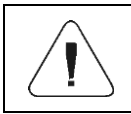

*Nazwa profilu musi być wpisana zgodnie z formatem, jak w wadze, tj. małe, wielkie litery, spacje (np. Fast; Fast dosing, User, Precision).*

#### <span id="page-16-0"></span>**4.29. Podaj nazwę ustawionego profilu**

*Dotyczy wyłącznie wag serii 5Y.*

Składnia: **PRG CR LF**

Możliwe odpowiedzi:

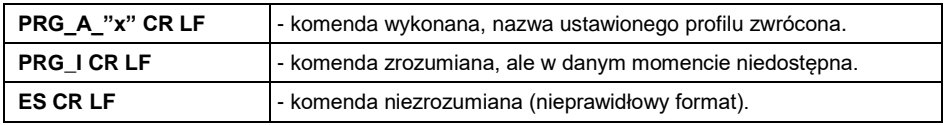

**x** – nazwa profilu (między znakami cudzysłowu).

#### **Przykład:**

**PRG CR LF** - rozkaz z komputera (podaj nazwę profilu). **PRG \_A\_"Fast" CR LF** - zwrócona nazwa profilu - "Fast".

#### <span id="page-16-1"></span>**4.30. Wykonaj kalibrację wewnętrzną**

*Dotyczy wyłącznie wag serii 5Y.*

Składnia: **IC CR LF**

Możliwe odpowiedzi:

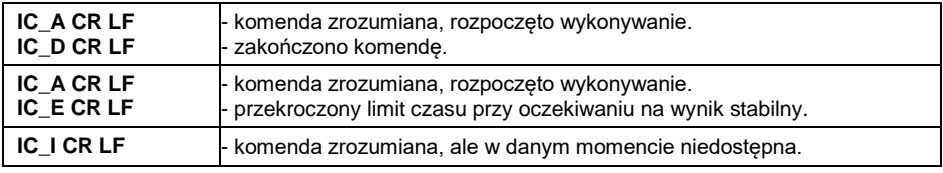

## <span id="page-16-2"></span>**4.31. Zablokuj automatyczną kalibrację wewnętrzną**

*Dotyczy wyłącznie wag serii 5Y.*

### Składnia: **IC1 CR LF**

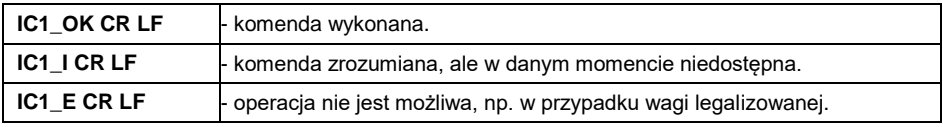

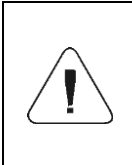

*Dla wag nielegalizowanych komenda blokuje kalibrację wewnętrzną do momentu jej odblokowania rozkazem IC0 CR LF lub wyłączenia wagi. Komenda nie zmienia ustawień wagi, dotyczących czynników decydujących o rozpoczęciu procesu kalibracji.*

## <span id="page-17-0"></span>**4.32. Odblokuj automatyczną kalibrację wewnętrzną**

*Dotyczy wyłącznie wag serii 5Y.*

Składnia: **IC0 CR LF**

Możliwe odpowiedzi:

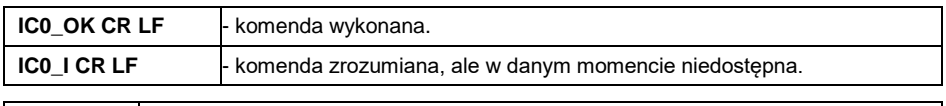

*Dla wag legalizowanych operacja nie jest możliwa.*

## <span id="page-17-1"></span>**4.33. Uruchom sygnał dźwiękowy**

Składnia: **BP\_TIME CR LF**, gdzie: **\_** - spacja; **TIME** - czas w [ms] trwania sygnału dźwiękowego. Zalecany przedział <50÷5000>.

Możliwe odpowiedzi:

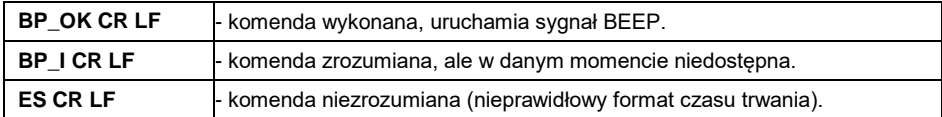

#### **Przykład:**

**BP\_350 CR LF** - rozkaz z komputera (włącz BEEP na czas 350ms). **BP\_OK CR LF** - BEEP załączony.

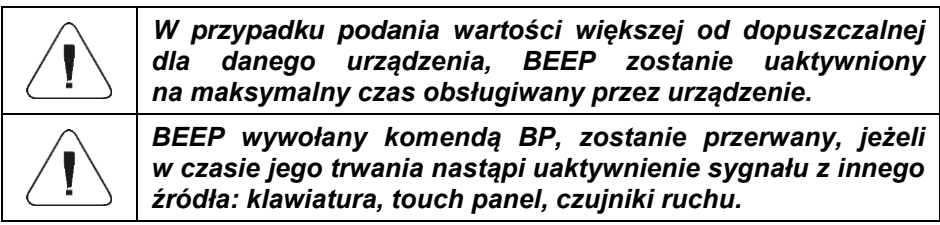

## <span id="page-18-0"></span>**4.34. Podaj dostępne mody pracy**

### Składnia: **OMI CR LF**

Możliwe odpowiedzi:

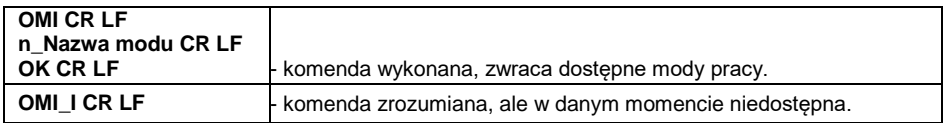

**Nazwa modu** - nazwa modu pracy, przedstawiona tak, jak na wyświetlaczu danego typu wagi, w wybranym aktualnie na wadze języku pracy.

**n** - parametr, wartość dziesiętna określająca numer modu pracy.

## **Wykaz modów pracy:**

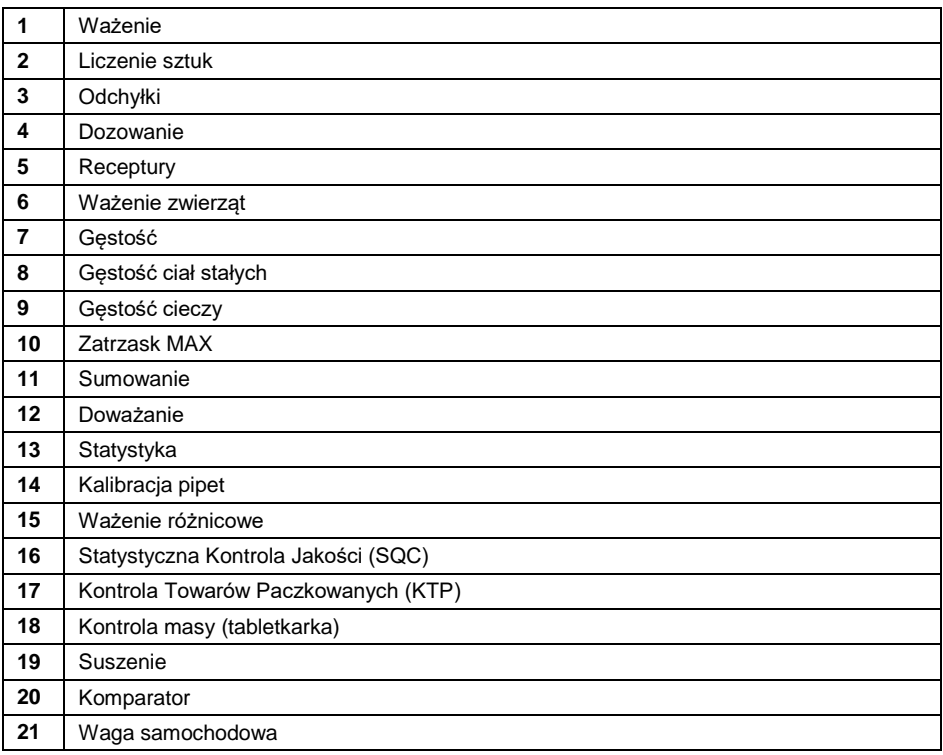

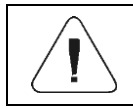

*Numeracja modów pracy jest ściśle przypisana do ich nazwy i stała we wszystkich rodzajach wag.*

**OMI CR LF** - rozkaz z komputera (podaj dostępne mody pracy). **OMI CR LF** - zwracane sa dostepne mody pracy. **1\_Ważenie CR LF 2\_Liczenie sztuk CR LF 3\_Odchyłki CR LF OK CR LF** - koniec wykonywania komendy.

### <span id="page-19-0"></span>**4.35. Ustaw mod pracy**

Składnia: **OMS\_n CR LF**, gdzie: **\_** - spacja; **n** - wartość dziesiętna, określająca mod pracy. Dokładny opis – patrz: rozkaz **OMI CR LF**.

Możliwe odpowiedzi:

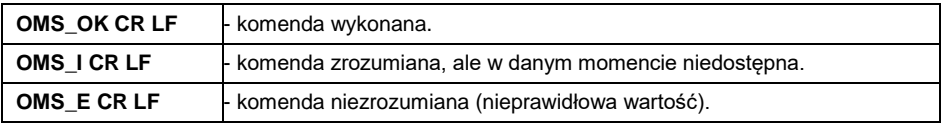

#### **Przykład:**

**OMS\_2 CR LF** - rozkaz z komputera (ustaw mod pracy "Liczenie sztuk"). **OMS OK CR LF** - ustawiono mod pracy ... Liczenie sztuk".

#### <span id="page-19-1"></span>**4.36. Podaj aktualny mod pracy**

Składnia: **OMG CR LF**

Możliwe odpowiedzi:

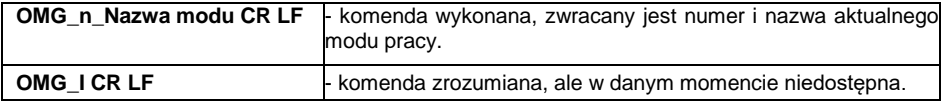

**Nazwa modu** – nazwa modu pracy, przedstawiona tak, jak na wyświetlaczu danego typu wagi, w wybranym aktualnie na wadze języku pracy.

**n** – parametr, wartość dziesiętna określająca numer modu pracy. Dokładny opis – patrz: rozkaz **OMI**.

#### **Przykład:**

**OMG CR LF-** rozkaz z komputera (podaj aktualny mod pracy). **OMG 2 Liczenie sztuk CR LF** - urządzenie w modzie pracy "Liczenie sztuk".

## <span id="page-20-0"></span>**4.37. Podaj dostępne jednostki**

## Składnia: **UI CR LF**

Możliwe odpowiedzi:

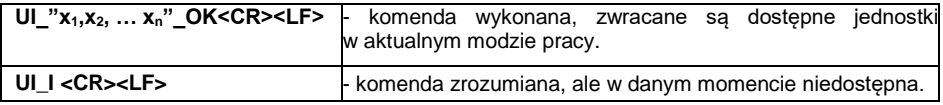

**x** - oznaczenie jednostek, oddzielone przecinkami.

### **Przykład:**

**UI CR LF** - rozkaz z komputera (podaj dostępne jednostki). **UI\_"kg,N,lb,u1,u2"\_OK CR LF** - zwracane są dostępne jednostki.

### <span id="page-20-1"></span>**4.38. Ustaw jednostkę**

Składnia: **US\_x CR LF**, gdzie: **\_** - spacja; **x** - parametr, oznaczenie jednostki (g, kg, N, lb, oz, ct, u1, u2, next).

Możliwe odpowiedzi:

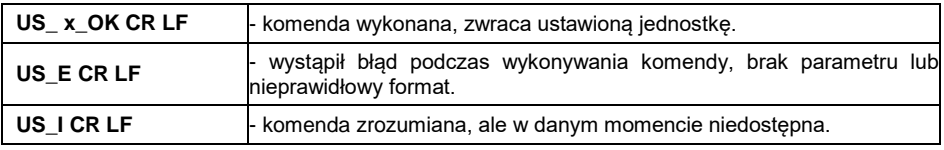

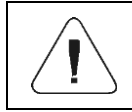

*W przypadku, gdy x=next komenda powoduje zmianę jednostki na następną z dostępnej listy (symulacja wciśnięcia przycisku "Zmień jednostkę").*

## **Przykład:**

**US\_kg CR LF** - rozkaz z komputera (ustaw jednostkę "kg"). **US\_kg\_OK CR LF** - ustawiono jednostkę "kg".

## <span id="page-20-2"></span>**4.39. Podaj aktualną jednostkę**

Składnia: **UG CR LF**

Możliwe odpowiedzi:

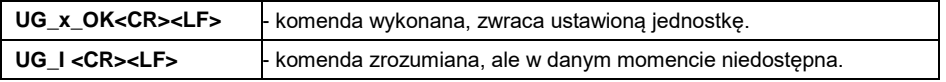

**x** - parametr, oznaczenie jednostki.

**UG CR LF** - rozkaz z komputera (podaj aktualną jednostkę). **UG** kg OK CR LF – aktualnie wybrana jednostka to "kg".

#### <span id="page-21-0"></span>**4.40. Podaj typ wagi**

#### Składnia: **BN CR LF**

Możliwe odpowiedzi:

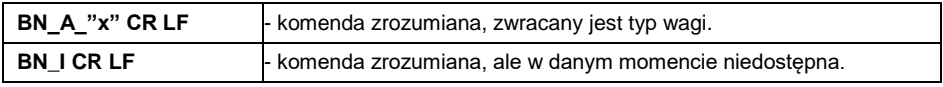

**x** - Typ wagi (między znakami cudzysłowu).

#### **Przykład:**

**BN CR LF** - rozkaz z komputera (podaj typ wagi). **BN\_A\_"C32" CR LF** – został zwrócony typ wagi "C32".

### <span id="page-21-1"></span>**4.41. Podaj maksymalny udźwig**

#### Składnia: **FS CR LF**

Możliwe odpowiedzi:

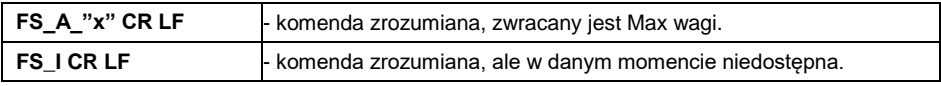

**x** – maksymalny udźwig wagi (między znakami cudzysłowu).

#### **Przykład:**

**FS CR LF** - rozkaz z komputera (podaj maksymalny udźwig wagi). **FS\_A\_"3.000" CR LF** – został zwrócony Max wagi "3.000".

#### <span id="page-21-2"></span>**4.42. Podaj wersję programu**

Składnia: **RV CR LF**

Możliwe odpowiedzi:

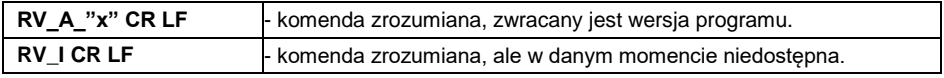

**x** – wersja programu (między znakami cudzysłowu).

**RV CR LF** - rozkaz z komputera (podaj wersję programu). **RV** A "1.0.0" CR LF – została zwrócona wersja programu "1.0.0".

#### <span id="page-22-0"></span>**4.43. Ustaw autozero**

Składnia: **A\_n CR LF**, gdzie: **\_** - spacja; **n** - parametr, wartość określająca ustawienie autozero (0 – autozero wyłączone, 1 – autozero włączone).

Możliwe odpowiedzi:

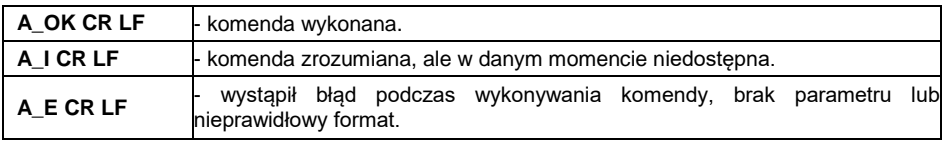

#### **Przykład:**

**A\_1 CR LF** - rozkaz z komputera (włącz działanie autozero).

**A\_OK CR LF** - autozero włączone.

#### <span id="page-22-1"></span>**4.44. Logowanie użytkownika**

Składnia: **LOGIN\_NAZWA,HASŁO CR LF**, gdzie: **\_** - spacja; **NAZWA**,**HASŁO** muszą być wpisane zgodnie z formatem, jak w wadze – małe i wielkie litery.

Możliwe odpowiedzi:

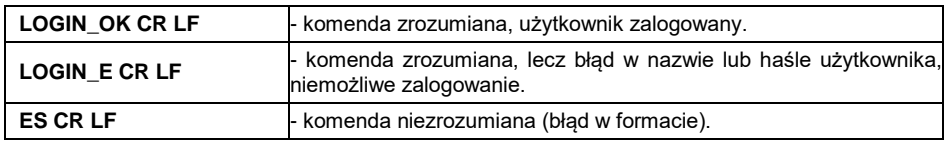

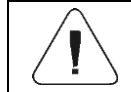

*Nazwa i hasło muszą być wpisane zgodnie z formatem jak w wadze – małe i wielkie litery.*

#### <span id="page-22-2"></span>**4.45. Wylogowanie użytkownika**

#### Składnia: **LOGOUT CR LF**

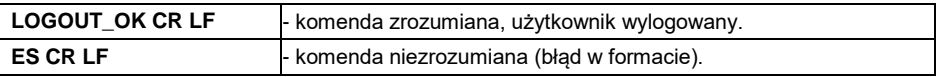

#### <span id="page-23-0"></span>**4.46. Ustaw środowisko**

Składnia: **EV\_n CR LF**, gdzie: **\_** - spacja; **n** - parametr, wartość określająca ustawienie środowiska (0 – środowisko niestabilne, 1 – środowisko stabilne).

Możliwe odpowiedzi:

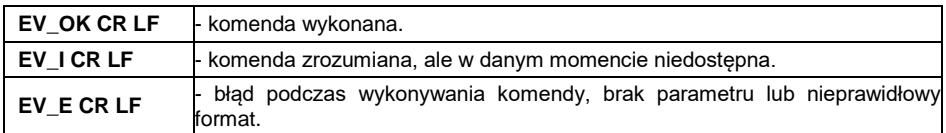

#### **Przykład:**

**EV\_1 CR LF** - rozkaz z komputera (ustaw środowisko na "Stabilne"). **EV\_OK CR LF** - ustawiono środowisko na "Stabilne".

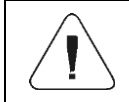

*Komenda ustawia parametr <Środowisko> na wartość <Stabilne> do momentu zmiany na wartość <Niestabilne> komendą EV 0 CR LF.*

#### <span id="page-23-1"></span>**4.47. Podaj ustawione środowisko**

Składnia: **EVG CR LF**

Możliwe odpowiedzi:

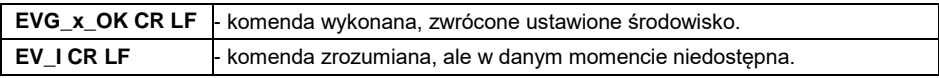

**x** - parametr, oznaczenie aktualnie ustawionego środowiska.

#### **Przykład:**

**EVG CR LF** - rozkaz z komputera (podaj aktualne środowisko). **EVG 0 OK CR LF** – aktualnie ustawione środowisko - "niestabilne".

#### <span id="page-23-2"></span>**4.48. Ustaw filtr**

Składnia: **FIS\_n CR LF**, gdzie: **\_** - spacja; **n** - parametr, wartość dziesiętna określająca numer filtru (1 – bardzo szybki, 2 – szybki, 3 – średni, 4 – wolny, 5 – bardzo wolny).

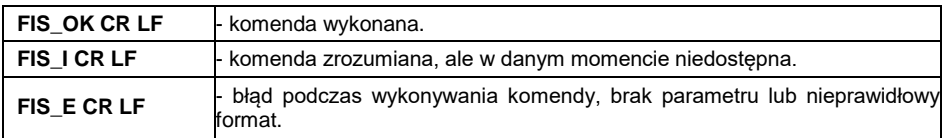

**FIS 3 CR LF** - rozkaz z komputera (ustaw filtr "średni"). **FIS OK CR LF** – ustawiono filtr - "średni".

### <span id="page-24-0"></span>**4.49. Podaj ustawiony filtr**

#### Składnia: **FIG CR LF**

Możliwe odpowiedzi:

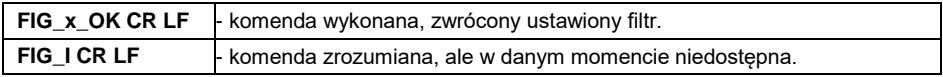

**x** - parametr, oznaczenie aktualnie ustawionego filtru.

#### **Przykład:**

**FIG CR LF** - rozkaz z komputera (podaj ustawiony filtr). **FIG 3 OK CR LF** – aktualnie ustawiony filtr - "średni".

#### <span id="page-24-1"></span>**4.50. Ustaw zatwierdzenie wyniku**

Składnia: **ARS\_n CR LF**, gdzie: **\_** - spacja; **n** - parametr, wartość dziesiętna określająca zatwierdzenie wyniku (1 – szybko, 2 – szybko + dokładnie, 3 – dokładnie).

Możliwe odpowiedzi:

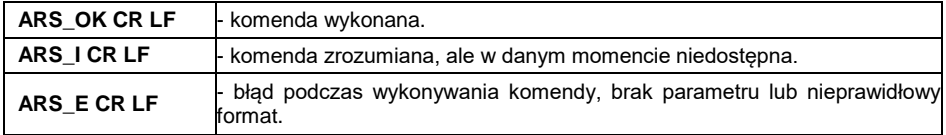

#### **Przykład:**

**ARS 1 CR LF** - rozkaz z komputera (ustaw zatwierdzenie wyniku na "szybko"). ARS\_OK CR LF - ustawiono zatwierdzenie wyniku na "szybko".

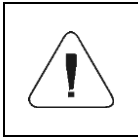

*Numeracja jest ściśle przypisana do nazwy zatwierdzenia wyniku i stała we wszystkich rodzajach wag. Jeżeli w danym typie wagi ustawienia przypisane są do modu pracy, komenda zmienia ustawienia dla aktywnego modu pracy.*

## <span id="page-24-2"></span>**4.51. Podaj ustawione zatwierdzenie wyniku**

Składnia: **ARG CR LF**

Możliwe odpowiedzi:

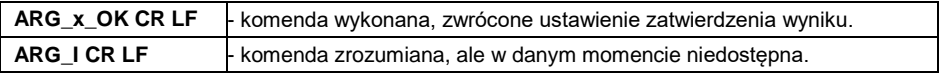

**x** - parametr, oznaczenie aktualnie wybranego zatwierdzenie wyniku.

#### **Przykład:**

**ARG CR LF** - rozkaz z komputera (podaj aktualne zatwierdzenie wyniku). **ARG 1 OK CR LF** – aktualnie ustawione zatwierdzenie wyniku - "szybko".

#### <span id="page-25-0"></span>**4.52. Ustaw ostatnią cyfrę**

Składnia: **LDS\_n CR LF**, gdzie: **\_** - spacja; **n** - parametr, wartość dziesiętna określająca ustawienie dla ostatniej cyfry (1 – zawsze, 2 – nigdy, 3 – gdy stabilny).

Możliwe odpowiedzi:

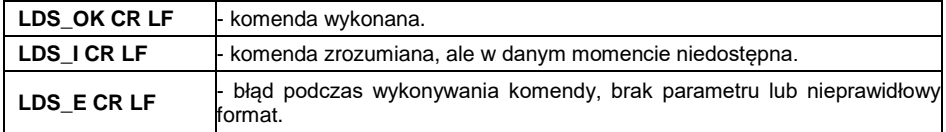

#### **Przykład:**

**ARS 1 CR LF** - rozkaz z komputera (ustaw zatwierdzenie wyniku na "szybko"). ARS OK CR LF - ustawiono zatwierdzenie wyniku na "szybko".

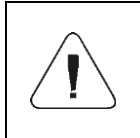

*Numeracja jest ściśle przypisana do nazwy ustawienia ostatniej cyfry i stała we wszystkich rodzajach wag. Jeżeli w danym typie wagi ustawienia przypisane są do modu pracy, komenda zmienia ustawienia dla aktywnego modu pracy.*

#### <span id="page-25-1"></span>**4.53. Otwórz pokrywę automatycznej komory kalibracji pipet**

*Dotyczy wyłącznie wag serii 5Y.*

Składnia: **OC CR LF**

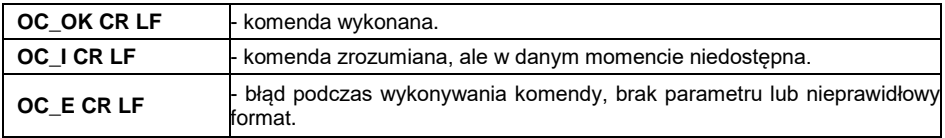

## <span id="page-26-0"></span>**4.54. Zamknij pokrywę automatycznej komory kalibracji pipet**

*Dotyczy wyłącznie wag serii 5Y.*

#### Składnia: **CC CR LF**

Możliwe odpowiedzi:

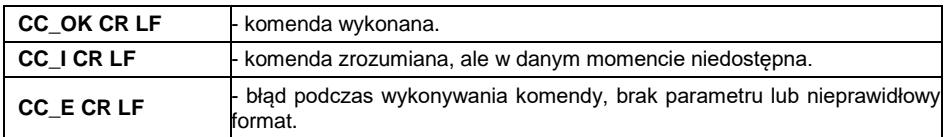

#### <span id="page-26-1"></span>**4.55. Otwórz drzwiczki komory ważenia**

*Dotyczy wyłącznie wag serii 5Y.*

Składnia: **OD\_n CR LF**, gdzie: **\_** - spacja; **n \*** - parametr, wartość określająca które drzwiczki mają być otwarte (1 – drzwiczki prawe, 2 – drzwiczki lewe).

**\*)** – parametr ważny dla mikrowag z drzwiczkami obrotowymi, dla wag serii XA wartość parametru nie ma znaczenia.

Możliwe odpowiedzi:

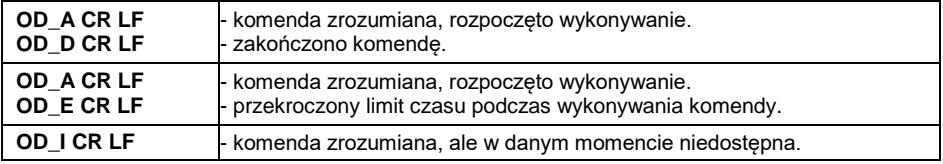

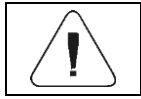

*Jeżeli nie zostanie podana wartość parametru 1 lub 2, to w mikrowagach zostaną otwarte prawe drzwiczki.*

#### **Przykład:**

**OD\_2 CR LF** - rozkaz z komputera (otwórz drzwiczki "lewe"). **OD\_A CR LF** - komenda zrozumiana, rozpoczęte otwieranie drzwiczek.

**OD\_D CR LF** – drzwiczki zostały otwarte.

#### <span id="page-26-2"></span>**4.56. Zamknij drzwiczki komory ważenia**

*Dotyczy wyłącznie wag serii 5Y.*

#### Składnia: **CD CR LF**

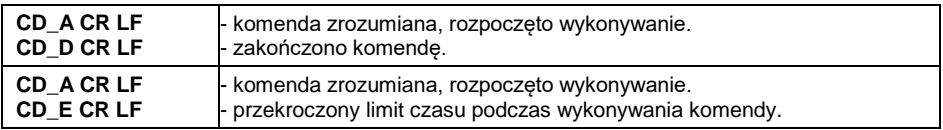

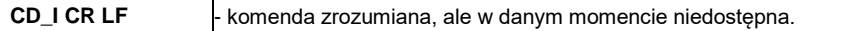

**CD CR LF** - rozkaz z komputera (zamknij drzwiczki).

**CD\_A CR LF** - komenda zrozumiana, rozpoczęte zamykanie drzwiczek.

**CD\_D CR LF** – drzwiczki zostały zamknięte.

### <span id="page-27-0"></span>**4.57. Podaj status wypoziomowania wagi**

*Dotyczy wyłącznie wag serii 5Y.*

#### Składnia: **LS CR LF**

Możliwe odpowiedzi:

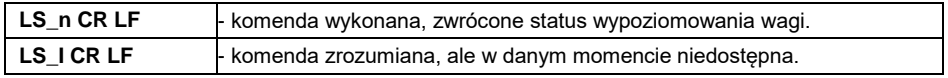

**n** - parametr, wartość dziesiętna określająca status wypoziomowania (0 – waga niewypoziomowana, 1 – waga wypoziomowana).

#### **Przykład:**

LS 1 CR LF- rozkaz z komputera (podaj aktualny status wypoziomowania). **ARS\_OK CR LF** – waga jest wypoziomowana.

#### <span id="page-27-1"></span>**4.58. Przesuń wózek robota AP-12 do pozycji n**

*Dotyczy wyłącznie wag serii 5Y.*

Składnia: **PRMOVE\_n CR LF**, gdzie: **n** - pozycja od 0 do 12 (0 oznacza pozycję bazową).

Możliwe odpowiedzi:

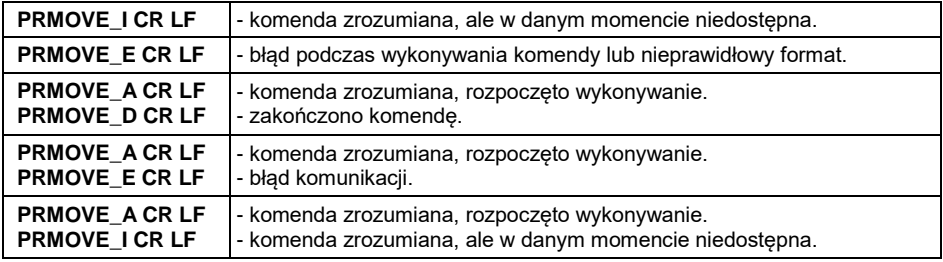

#### **Przykład:**

**PRMOVE 4 CR LF** – rozkaz z komputera (przejedź do pozycji 4). **PRMOVE A CR LF** – komenda zrozumiała, rozpoczęcie realizacji. **PRMOVE\_D CR LF** – komenda zakończona, wózek robota na pozycji 4.

### <span id="page-28-0"></span>**4.59. Przesuń wózek robota AP-12 do następnej pozycji**

*Dotyczy wyłącznie wag serii 5Y.*

#### Składnia: **PRNEXT CR LF**

Możliwe odpowiedzi:

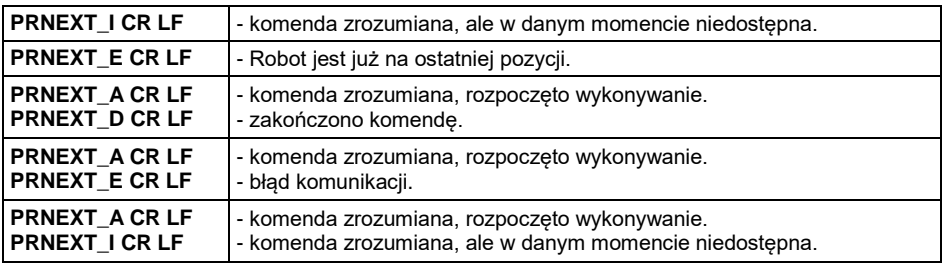

### <span id="page-28-1"></span>**4.60. Przesuń wózek robota AP-12 do poprzedniej pozycji**

*Dotyczy wyłącznie wag serii 5Y.*

#### Składnia: **PRPREV CR LF**

Możliwe odpowiedzi:

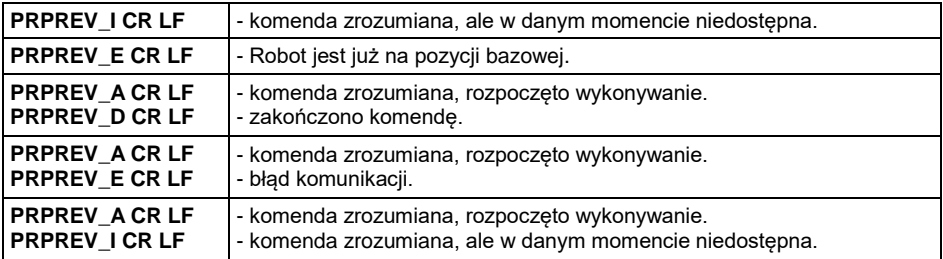

#### <span id="page-28-2"></span>**4.61. Podaj stan wejść**

*Dotyczy wyłącznie miernika PUE 5.*

#### Składnia: **GIN CR LF**

Możliwe odpowiedzi:

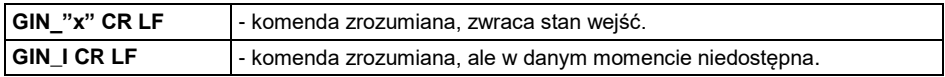

**x** - stan wejść.

#### **Przykład:**

**GIN CR LF** – rozkaz z komputera (podaj stan wejść). **GIN 1111 CR LF** – odpowiedź z komputera (stan wejść "1111").

### <span id="page-29-0"></span>**4.62. Podaj stan wyjść**

#### Składnia: **GOUT CR LF**

Możliwe odpowiedzi:

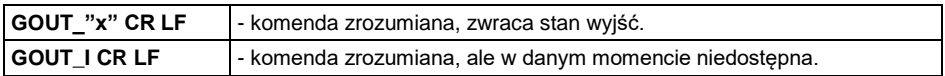

**x** - stan wyjść.

#### **Przykład:**

**GOUT CR LF** – rozkaz z komputera (podaj stan wyjść). **GOUT 1111 CR LF** – odpowiedź z komputera (stan wyjść "1111").

#### <span id="page-29-1"></span>**4.63. Ustaw stan wyjść**

*Dotyczy wyłącznie miernika PUE 5.*

Składnia: **SOUT\_x\_y CR LF**, gdzie: x - maska wyjść typu AND ("1" ma zostać zmienione, "0" ma zostać niezmienione); **y** – stan wyjść.

Możliwe odpowiedzi:

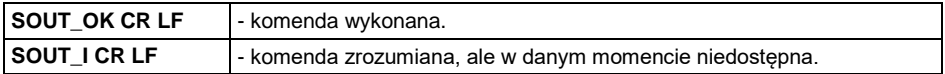

#### **Przykład:**

**SOUT 1100 0101 CR LF** – rozkaz z komputera (ustaw wyjście pierwsze na zero a drugie na jeden).

**SOUT\_OK CR LF** – odpowiedź z komputera (komenda wykonana).

#### <span id="page-29-2"></span>**4.64. Wyślij wszystkie zaimplementowane komendy**

Składnia: **PC CR LF**

Przykład odpowiedzi z wagi serii 5Y:

**PC A "A,ARG,ARS,BN,BP,C0,C1,CC,CD,CH,CU0,CU1,DH,EV,EVG,FIG,FIS, FS,GIN,GOUT,IC,IPG,K0,K1,LDS,LOGIN,LOGOUT,LS,LWI,NB,OC,OD,ODH, OMG,OMI,OMS,OT,OUH,P,PC,PRG,PRMOVE,PRNEXT,PROFILE,PRPREV, PS,RM,RV,S,SI,SIA,SM,SN,SOUT,SS,SU,SUI,T,TI,TV,TZ,UG,UH,UI,US,UT, WILST,WP,Z,ZI"** - komenda wykonana, urządzenie wysłało wszystkie zaimplementowane komendy.

## <span id="page-30-0"></span>**5. WYDRUK RĘCZNY/WYDRUK AUTOMATYCZNY**

Użytkownik może generować z wagi wydruki ręcznie lub automatyczne.

Wydruk ręczny generowany jest po umieszczeniu na platformie wagowej

ważonego ładunku i wciśnieciu przycisku  $\leftarrow$  po ustabilizowaniu się wyniku ważenia.

 Wydruk automatyczny generowany jest automatycznie po umieszczeniu na platformie wagowej ważonego ładunku i ustabilizowaniu się wyniku ważenia.

## **Format wydruku:**

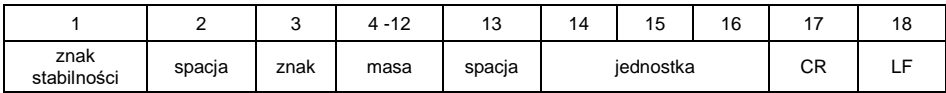

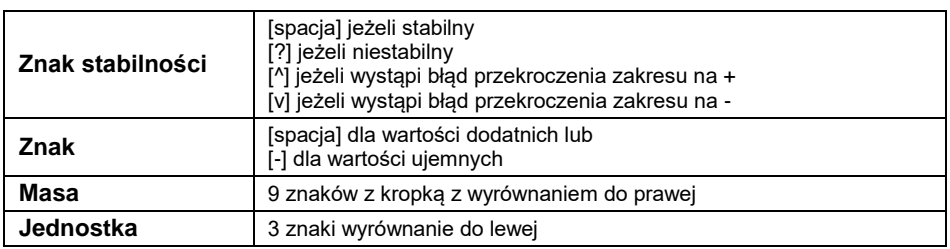

## **Przykład:**

**\_ \_ \_ \_ \_ \_ 1 8 3 2 . 0 \_ g \_ \_ CR LF** - wydruk wygenerowany z wagi

po naciśnieciu przycisku

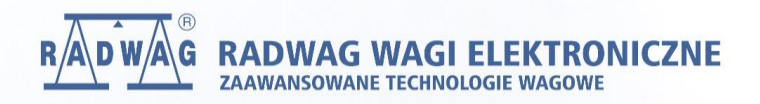

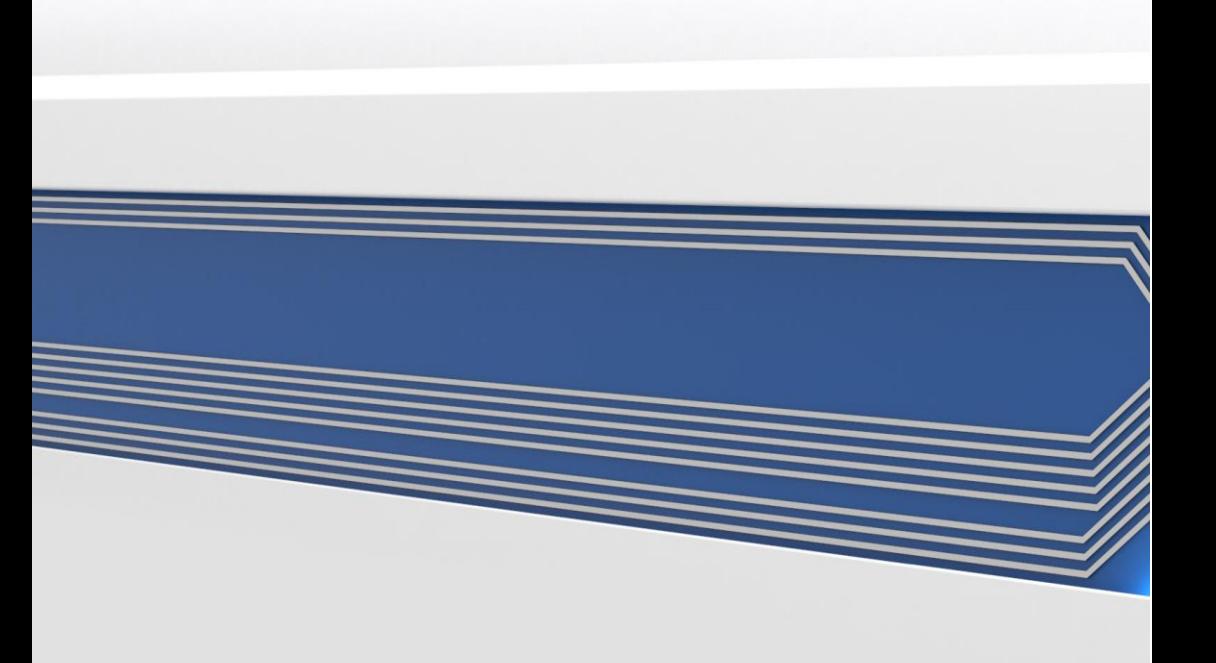